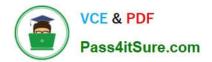

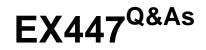

Red Hat Certified Specialist in Advanced Automation: Ansible Best Practices

# Pass RedHat EX447 Exam with 100% Guarantee

Free Download Real Questions & Answers **PDF** and **VCE** file from:

https://www.pass4itsure.com/ex447.html

# 100% Passing Guarantee 100% Money Back Assurance

Following Questions and Answers are all new published by RedHat Official Exam Center

Instant Download After Purchase

- 100% Money Back Guarantee
- 😳 365 Days Free Update
- 800,000+ Satisfied Customers

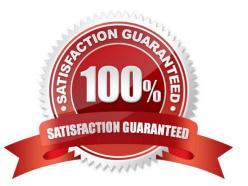

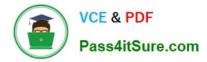

#### **QUESTION 1**

CORRECT TEXT

Create a playbook calledwebdev.ymlin\\'home/sandy/ansible. The playbook will create a directory Avcbdev on dev host. The permission of the directory are 2755 and owner is webdev. Create a symbolic link from/Webdevto /var/www/html/ webdev. Serve a file from Avebdev7index.html which displays the text "Development" Curlhttp://node1.example.com/webdev/index.htmlto test

A. See the for complete Solution below.

Correct Answer: A

Solution as:

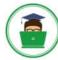

| - name: webdev                          |
|-----------------------------------------|
| hosts: dev                              |
| tasks:                                  |
| - name: create webdev user              |
| user:                                   |
| name: webdev                            |
| state: present                          |
| - name: create a directory              |
| file:                                   |
| mode: '2755'                            |
| path: /webdev                           |
| state: directory                        |
| - name: create symbolic link            |
| file:                                   |
| src: /webdev                            |
| path: /var/www/html/webdev              |
| state: link                             |
| - name: create index.html               |
| сору:                                   |
| content: Development                    |
| dest: /webdev/ index.html               |
| - name: Install selinux policies        |
| yum:                                    |
| name: python3-policycoreutils           |
| state: present                          |
| - name: allow httpd from this directory |
| sefcontext:                             |
| target: '/webdev(/.*)?'                 |
| setype: httpd_sys_content_t             |
| state: present                          |
| - name: restore the context             |
| shell: restorecon -vR /webdev           |
|                                         |

## **QUESTION 2**

#### CORRECT TEXT

Create a playbook called regulartasks.yml which has the system that append the date to /root/datefile every day at noon. Name is job \\'datejob\\'

A. See the for complete Solution below.

Correct Answer: A

Solution as:

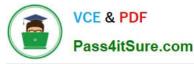

- name: Creates a cron file under /etc/cron.d cron: name: datejob hour: "12" user: root job: "date >> /root/ datefile"

#### **QUESTION 3**

CORRECT TEXT

Create a playbook calledtimesvnc.yml in /home/sandy/ansible using rhel system role timesync. Set the time to use currently configured nip with the server 0.uk.pool.ntp.org. Enable burst. Do this on all hosts.

A. See the for complete Solution below.

Correct Answer: A

Solution as:

name: use rhel system role hosts: all roles: - rhel-system-roles.timesync timesync\_ntp\_servers: - hostname: 0.uk.pool.ntp.org iburst: yes

#### **QUESTION 4**

#### CORRECT TEXT

Create the users in the fileusersjist.ymlfile provided. Do this in a playbook called users.yml located at/home/sandy/ansible.The passwords for these users should be set using thelock.ymlfile from TASK7. When running the playbook, the lock.yml file should be unlocked withsecret.txtfile from TASK 7.

All users with the job of \\'developer\\' should be created on thedevhosts, add them to the group devops, their password should be set using thepw\_devvariable. Likewise create users with the job of \\'manager\\' on theproxyhost and add the users to the group \\'managers\\', their password should be set using thepw\_mgrvariable.

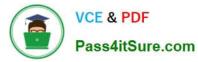

# users\_list.yml

| users:            |  |  |
|-------------------|--|--|
| - username: bill  |  |  |
| job: developer    |  |  |
| - username: chris |  |  |
| job: manager      |  |  |
| - username: dave  |  |  |
| job: test         |  |  |
| - username: ethan |  |  |
| job: developer    |  |  |

A. See the for complete Solution below.

Correct Answer: A

ansible-playbook users.yml ult-password-file=secret.txt

Pass4itSure.com

```
name: create users
hosts: all
vars_files:
  - users_list.yml

    lock.yml

tasks:
  - name: create devops group nodes1
    group:
      name: devops
    when: ('dev'' in group_names)
  - name: create manager group nodes45
    group:
      name: manager
    when: ('prod' in group_names)
  - name: create devs should happen on node1
    user:
      name: "{{item.username}}"
      groups: devops
      password: "{{ pw_dev | password_hash('sha512') }}"
    when: ('dev' in group names) and ('developer' in item.job)
    loop: "{{users}}"
  - name: create managers on node45
    user
      name: "{{item.username}}"
      groups: manager
      password: "{{ pw_mgr | password_hash('sha512') }}"
    when: ('prod' in group_names) and ('manager' in item.job)
    loop: "{{users}}"
```

## **QUESTION 5**

#### CORRECT TEXT

Using the Simulation Program, perform the following tasks:

Static Inventories Task:

1.

Add a new group to your default ansible host file. call the group [ec2]

2.

Add a newhost to the new group you created.

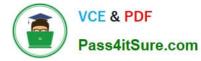

3.

Add a variable to a new host entry in the /etc/ansible/hosts file. Add the following. localhost http\_port=80 maxRequestsPerChild=808

4.

Check to see if maxRequestsPerChild is pulled out with an ad-hoccommand.

5.

Create a local host file and put a target group and then a host into it. Then ping it with an ad-hoc command.

A. See the for complete Solution below.

Correct Answer: A

1.

Edit the /etc/ansible/hosts file. Add a group.

2.

Edit the /etc/ansible/hosts file. Add a user under the group you created.

3.

Edit the /etc/ansible/hosts file. Find a host. if we add a variable called maxRequestsPerChild to the host it would look like this. host1 maxRequestsPerChild=808

4.

ansible ec2 -m shell -a "echo {{ maxRequestsPerChild }}"

#### 5.

Edit a local file. It could be called anything. Lets call it myhosts. Inside the file it would have a host like the following. [mygroup] myusername1.mylabserver.com

EX447 VCE Dumps

EX447 Study Guide

EX447 Braindumps